# وا ةفيءض ةراشإ :Small Business VoIP هجوملI ةراشإ دجوت ال  $\overline{\phantom{0}}$

# ت**ايوتح**ملI

[ةمدقملا](#page-0-0) ؟ةراشإ ىلع لصحأ مل وأ ةئيس ةراشإ ىلع لصحأ مل اذإ لعفأ نأ بجي اذام [ةلص تاذ تامولعم](#page-11-0)

# <span id="page-0-0"></span><mark>ةمدقملا</mark> Ξ

Cisco Small Business تاجتنم دادعإ يف ةدعاسملل تالاقم ةلسلس يف ةدحاو يه ةلاقملا هذه .اهتنايصو اهحالصإو اهئاطخأ فاشكتساو

# <u>.ج ؟ةراشإ ال وأ ةئتيس ةراشإ ىلع تلصح اذإ لعفأ نأ بجي اذام .س</u>

:ةيسيئر لماوع ةعبرأ ىلإ ساسألا يف ةراشإلا فعض وأ ضافخنا عجري

- ةفاسم •
- ةدادس •
- تالخدت •
- يئاقلت ىلع نيءم ريغ يكلساللا لوحملا وأ/و لوصولا ةطقن ىلع لاسرإلا لدعم •

## ةفاسملاب ةقلعتملا لكاشملا لح

ةزهجألل ةبسنلااب .اهقاطنب رمألا قلءتي امدنع دودح اهل ةيكلساللا ةزهجألا نأ امئاد ركذت كتكبش تناك اذإ .امدق 150-100 يلإ ق|طنل| لصي نأ نكمي ،زترهاجيج 2.4 ةعرسب لمعت يتل| رومألا نم .ةزەجألا عقوم ريءيغت يف ريكفتلا كيلءف ،اەقاطن نع ادج ةديءب ةيكلساللا املك .ةراشإلا ةوق عم رشابم لكشب ةبسانتم ةفَاسملا نأ وه امركَذت بَجَي يتُU ةمَهملا ىلع لصحتس تنك اذإ امم ققحتلل .ةراشإلا تلق املك ،(AP (لوصولا ةطقن نع تدعتبا اذهف ،نايحألا مظعم يف ادودر تملتسإ اذإ .رمتسم لاصتا رابتخإ ءارجإب مق ،تباث لاصتا نإف ،تاقوأل| مظعم يف تقول| نم ربكأ ةبسنل| تناك اذإ امأ .رقتسم ليصوتل| نأ ينعي .<u>[انه](#page-1-0)</u> رقنا ،تاميلءت ىلء لوصحلل .ارقتسم نوكي ال لاصتالI

قاطن فاعضأ ةثالث غلبي قاطنلا نإف 400،SRX وأ/و SRX زاهج مدختست تنك اذإ :ةظحالم فعض نوكي يكلساللا قاطنلا نإف 200،SRX ةزهجأ مدختست تنك اذإ .G-Wireless ةكبش يكلساللا قاطنلا نإف ،**N-يكلسال** زاهج مدختست تنك اذإ ،ىرخأ ةهج نم .Wireless-G قاطن .G-Wireless يكلساللا ليجلاب ةنراقم فاعضأ ةعبرأ نوكي

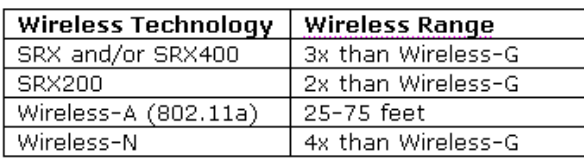

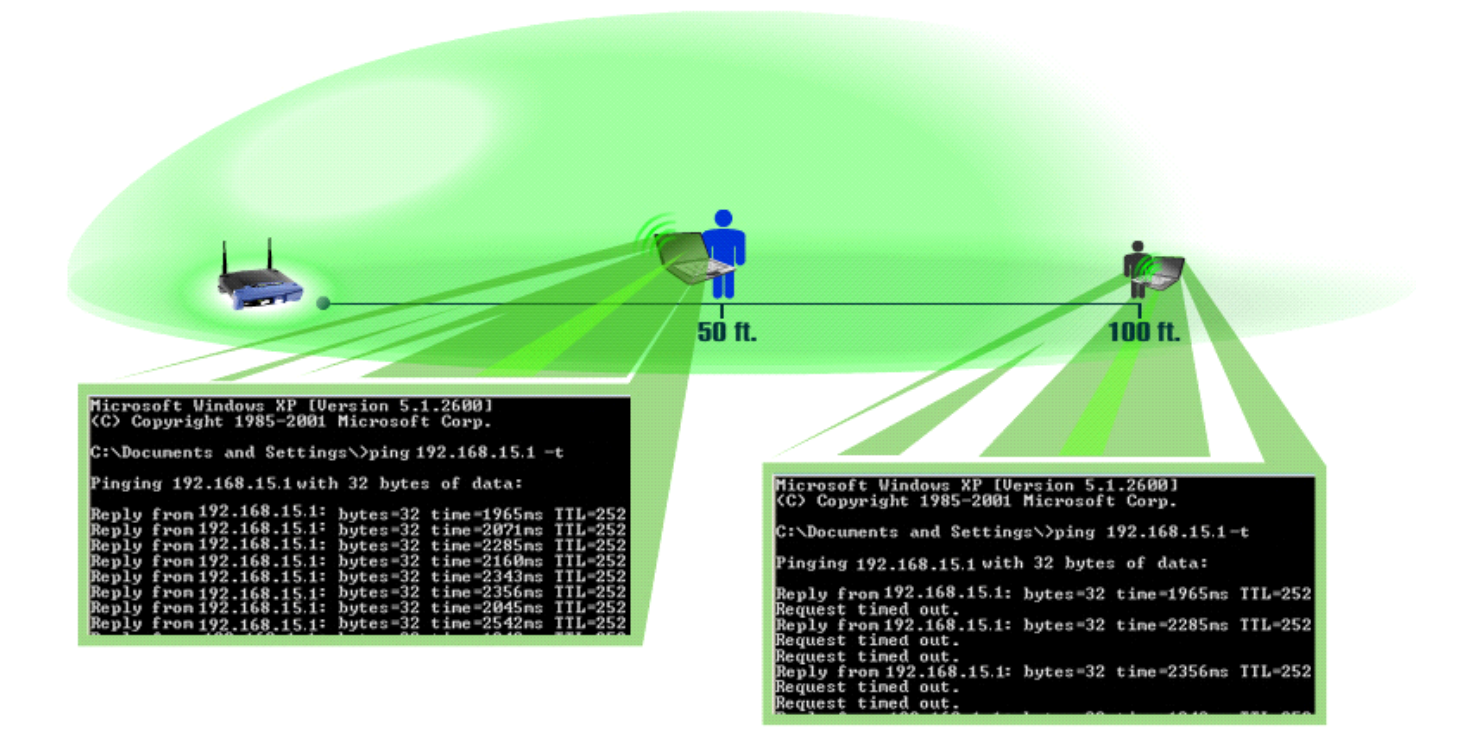

### <span id="page-1-0"></span>رمتسم لاصتا رابتخإ ءارجإ

.15.15.1 وه يكلساللا مجوملل LAN ةكبشل IP ناونع نا دنتسملا اذه ضرتفي **:ةظحالم** IS. المعنى ال .هعرقتس يذلا IP ناونع وه اذهف ،هجوملاب صاخلا IP ناونع رييغتب تمق اذإ

### XP2000/ Windows ليغشتلا ماظن

.<u>انه</u> رقنا ،Windows 98/ME مادختساب رمتسملI لاصتالI رابتخإ ءارجإل **:ةظحالم** 

1: ةوطخلا .ليغشت < ءدب ىلع رقنا

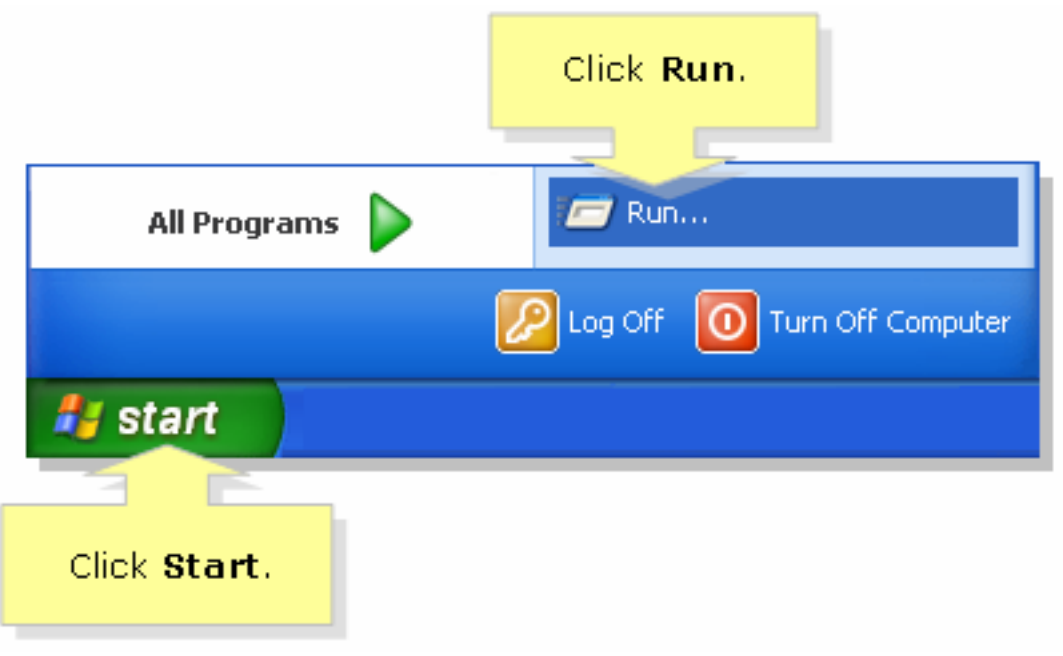

.قفاوم قوف رقناو ،حتف لقحلا يف "cmd "بتكا ،ليغشتلا ةذفان حتفت امدنع

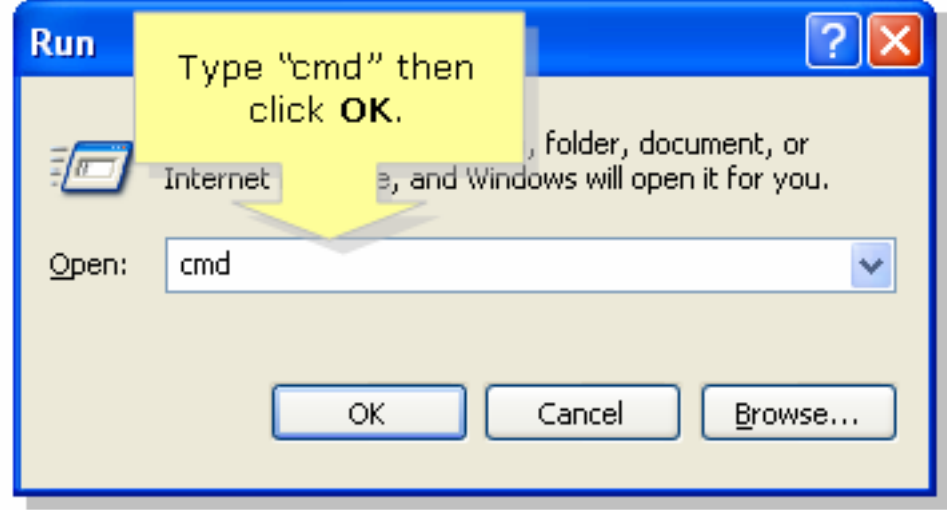

### 3: ةوطخلا

هجوملاب صاخلا IP ناونع وا "t- 168.15.1- ping 192.168.15.1 بتكا ،**MS DOS ةبلاطم ةذفان** رەظت امدنع .[ENTER [طغضاو ،يكلساللا

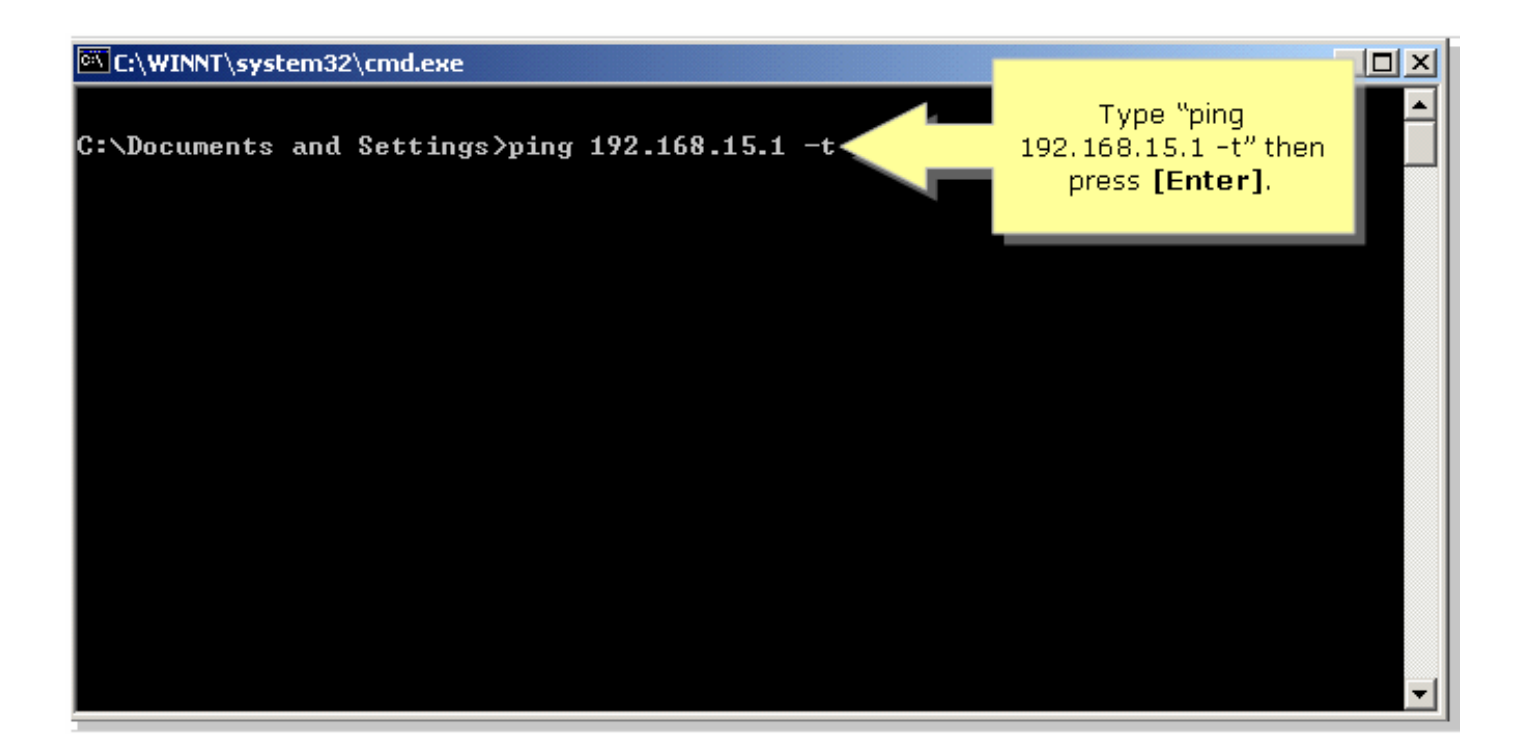

.اهاقلتت يتلا دودرلل ةيوئملا ةبسنلا ظحال

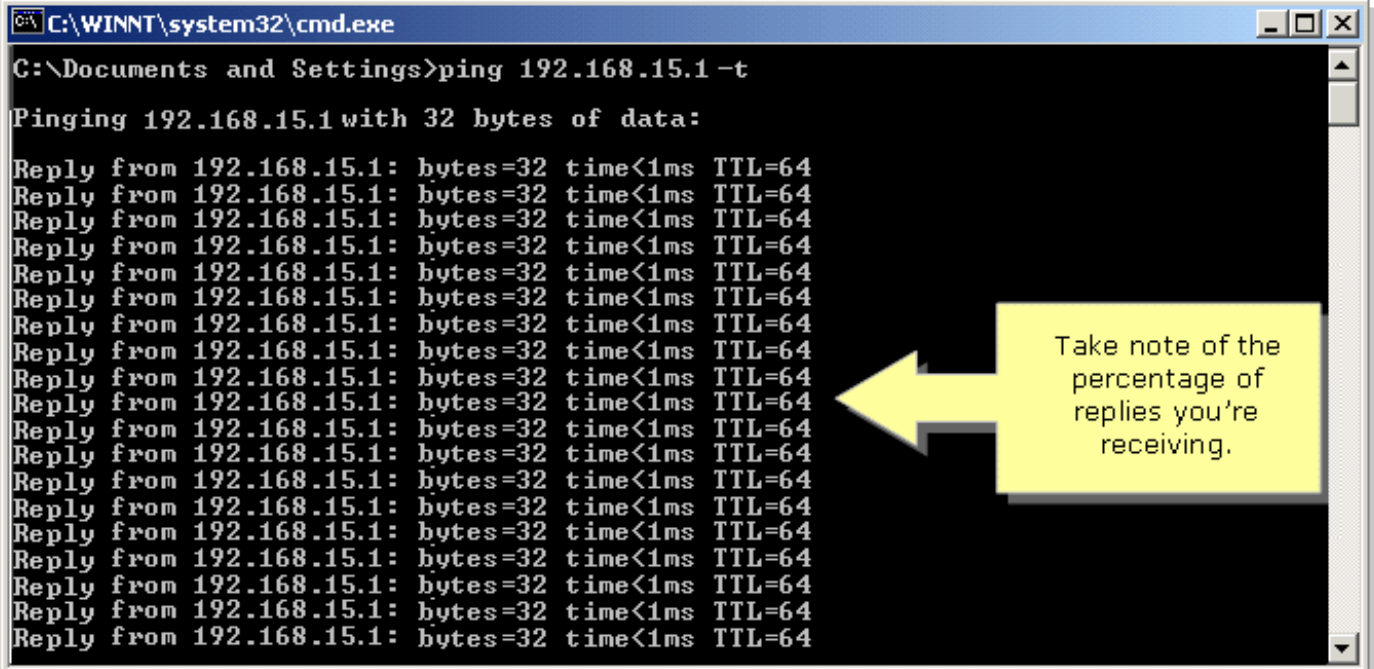

# <span id="page-3-0"></span>ME98/ Windows ليغشتلا ماظن

1: ةوطخلا .2 ةوطخلل ةلثامم ةذفان رەظت .**ليغشت < ءدب** ىلع رقّنا

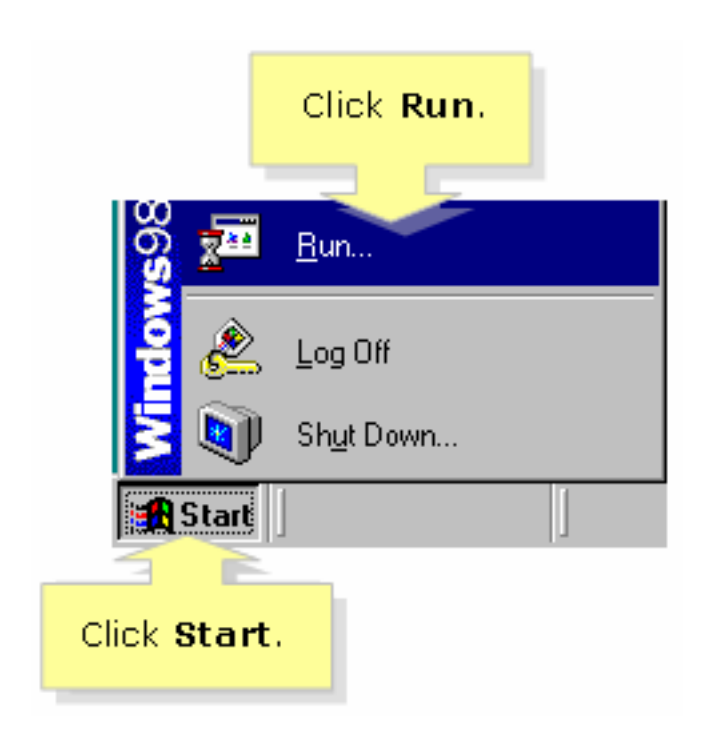

.قفاوم رقناو ،حتف لقح يف "رمأ" بتكا ،ليغشتلا ةذفان رهظت نأ درجمب

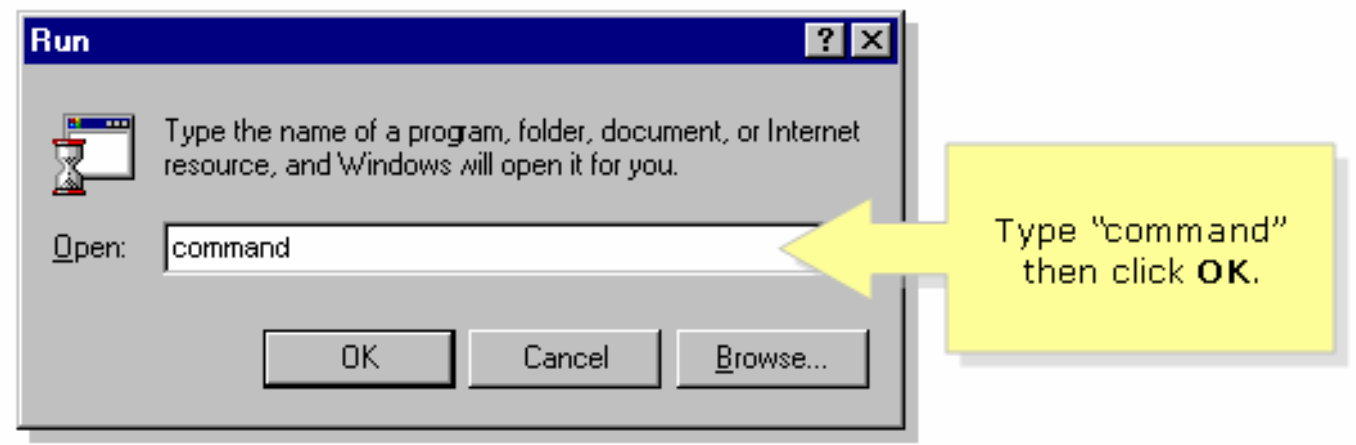

### 3: ةوطخلا

هجوملاب صاخلا IP ناونع وا "t- 168.15.1- ping 192.168.15.1 بتكا ،**MS DOS ةبلاطم ةذفان** رەظت امدنع .[ENTER [طغضاو ،يكلساللا

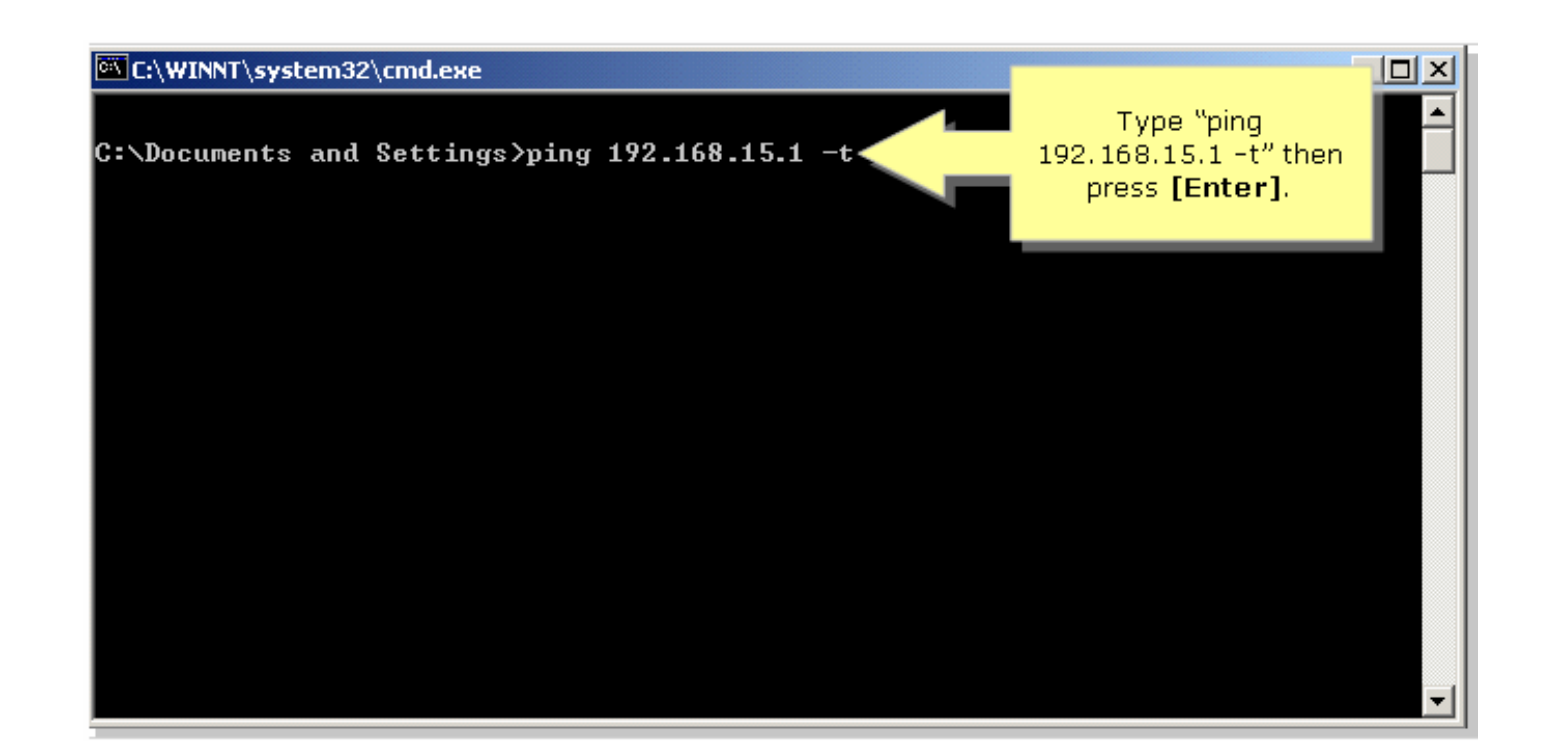

.اهاقلتت يتلا دودرلل ةيوئملا ةبسنلا ظحال

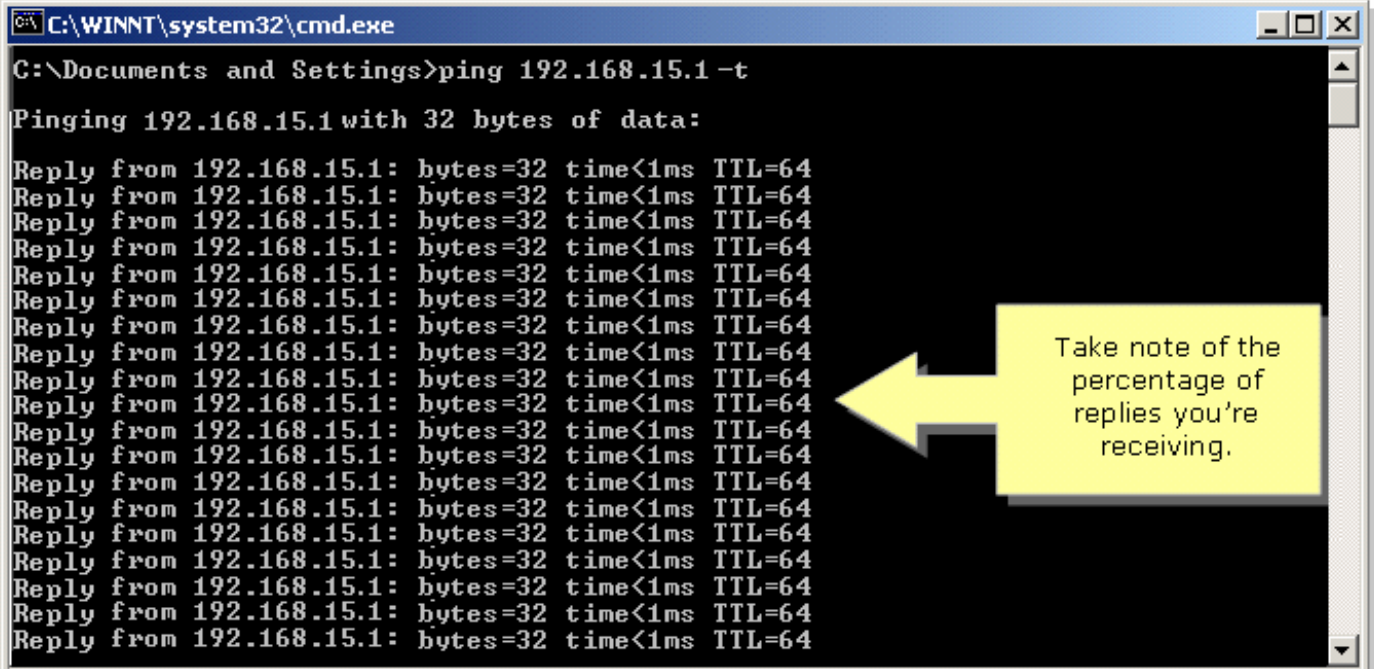

## ةيدسجلا تابقعلا لوح لقنتلا

.ةراشإلا ىوتسم ضافخنا ىلإ يدؤي دق امم دادسنالل ةضرع ةيكلساللا تاكبشلا نأ امك .ةقاعإلا ةطساوب صتمت وأ شمكنت وأ ةراشإلا سكعنت ام ابلاغ

:يه ةعئاشلا قئاوعلا

- تانازخ •
- ايارملا
- ةراظن •
- ةيندعم ماسجأ
- فوقسو ةكيمس ناردج •

ري يغت كنابسح يف عض ،AP و يكلساللI ئياهملI نيب تانئاكلI هذه نم يأ كيدل ناك اذإ .ةقاعإلا نم صلختلل عفترم ناكم ىلإ كب ةصاخلا لوصولا ةطقن عقوم

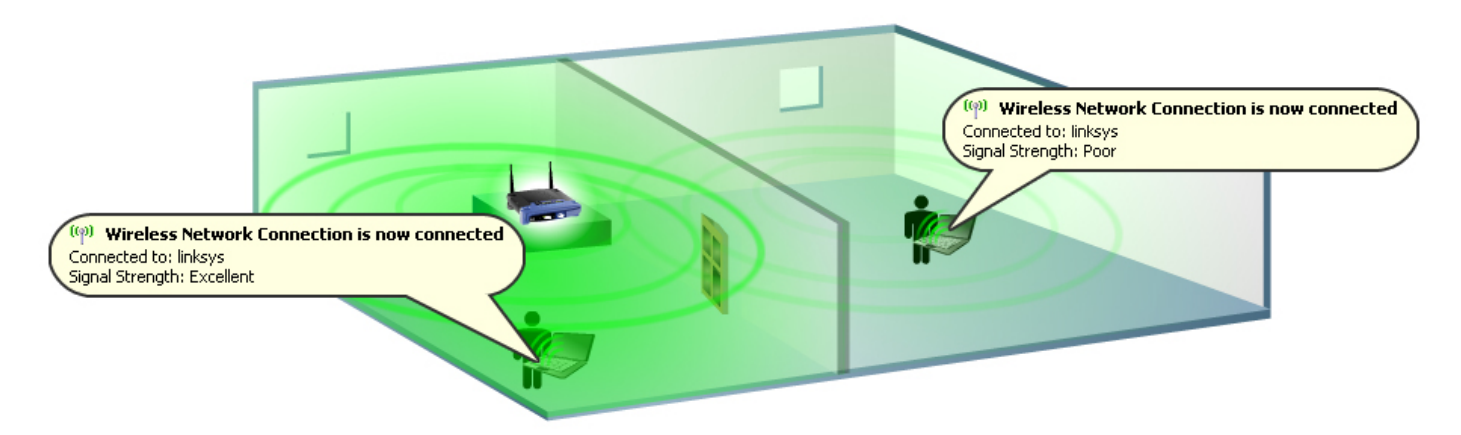

# ةيكلساللا تالخدتلا ةهجاوم

هب لـمعي يذلI ددرتـلا سفـن ي لع لـمعي زاهج يأ وأ ةرواجملI ةيكلسالـلI تاكبشلI ببستت دق ىلع رثؤي دقف يل|تل|بو لخادت يف (زترهاجيج 2.4 ،ل|ثمل| ليبس ىلع) يكلس|لل| كزاهج .ةراشإلاو يكلساللا ليصوتلا

:يه ةعئاشلا لخادتلا رداصم

- ةرواجملا ةيكلساللا تاكبشلا
- فيووركيملا نارفأ
- زترهاجيج 2.4 ةعرسب كالسا الب فتاوه •
- Bluetooth ةزهجأ
- لافطالل ةيكلسال تاشاش •

ةلضفملا تاونقلا .لوصولا ةطقن يف SSID و ةانقلا ري يغتب مق ،ةلكشملا هذه لحل .ةلخادتم ريغ تاونق ربتعت اهنأل 11 و 6 و 1 يه مادختسالل

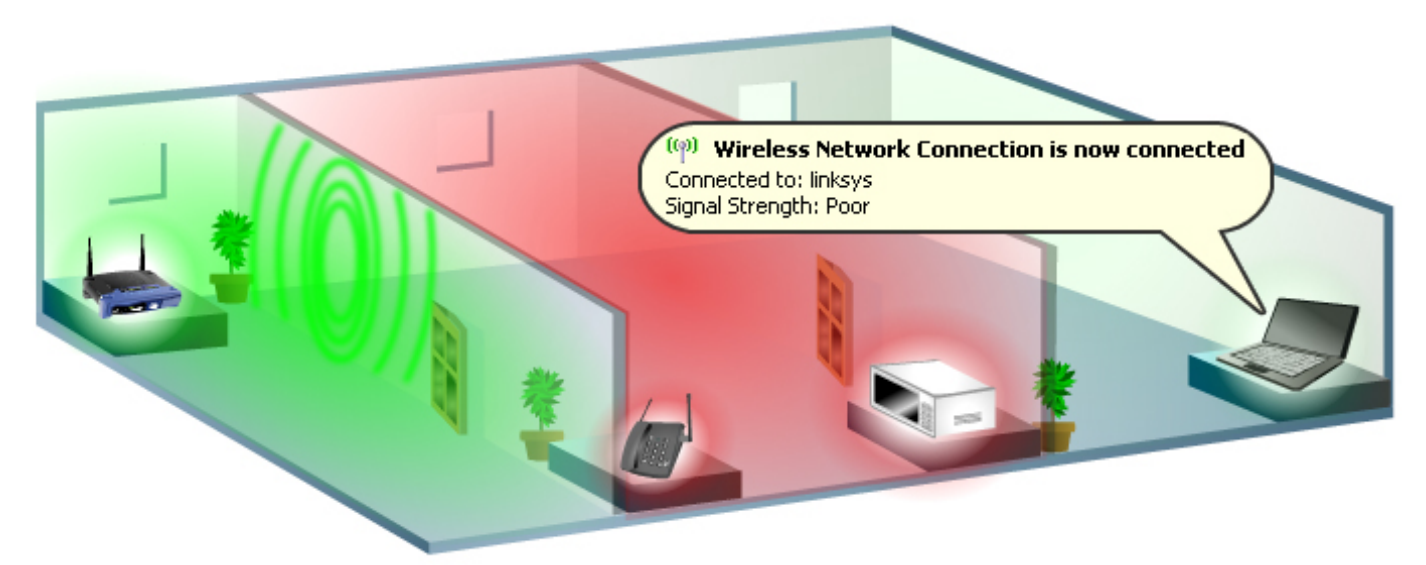

### تاونقلI رييغت

ةزهجأ هجاوت نأ نكمي ،ددرتJJ اذهبو .زترهاجيج 4 .2 قاطن 11g 802. 11 و 11b 802. ريياعم مدختست Bluetooth ةزهجأو ةيكلس ال يتلا فتاوهلاو فيووركيملا نارفأ نم الخادت g802.11 و b802.11 .قاطنلا سفن مدختست يتلا ةزهجألا نم اهريغو

لثمت ةانقلال نأ ةانقلا نيي عتب قلعتي اميف اهتظحالم نكمي يتلا ةمهملا ميهافملا نم

لوصولىا ةطقنو ويدارل الخاد ل|بقتس|ل|و ل|سرإل| زاهج ممدختسي يذل| زكرمل| ددرت لعفل|ب كانه نأ ركذت .(2 ةانقلل زتريهاجيج 2.417 و 1 ةانقلل زتريهاجيج 2.412 ،لاثملا ليبس ىلع) 30 براقي يددرت قاطن وأ يددرت فيط اهل b11 802. ةراشإ نأو تاددرتلا نيب زترهاجيم 5 لصاف ي دؤي اممَ ،ابيرقت زترهاجيم 15 ةعرسب زكرملا ددرت يبن|ج الك يلء ةراشإ طقست .زترهاجيم ثالث كل ىقبتي اذهو .ةرواجتم تاونق تاددرت ةدع مادختسإ دنع 802.11b ةراشإ لخادت ىلإ يف ببستال نود اهمادختسإ كنكمي (ةدحتمل| تايالول| يف 11 و 6 و 1 تاونقل|) طقف تاونق .لوصولا طاقن نيب لخادت

.<u>[انه](/content/en/us/support/docs/voice-unified-communications/spa8000-8-port-ip-telephony-gateway/108636-pqa-108636.html)</u> رقنا ،يكلسالJا هجوملI ىلع ةانقلا رىيغتل

## يئ اقلت عضول اىل ع يكلسالل ا مجومل اىلع للسرإل الدعم ن ي عت نم دكأت

ل|سرإل| تايلمعل ةنيعم ةعرسب لمعلاب زاهجلل مجومل| ىلع ل|سرإل| لدعم ري غت حمسي يف تباجيم 54 ىلإ 1 نم قاطنب **يئاقلت** وه يضارتفالI لاسرإلI لدعم نوكي .ةيكلسالJI .ةيناثلا

رايتخال| كنكمي .ةيكلس|لل| ةكبش|ل| ةعرس ىلء ادامتع| تان|ىبل| لقن لدعم طبض بجي اذه حيتيس .(**يئاقلت**) يضارتفالI دادعإلىاب ظافتحالI وأ لIسرإلI تاعرس نم قاطن نيب نم ،ييءاقلت عاجرتسال التقريم نيك من التي التي تان التقريب التي تان ايب لدع مع رسأ مادخت سإ هجوم ل .يكلساللا ليمعلاو هجوملا نيب ةنكمم ليصوت ةعرس لضفأ ىلع ضوافتتس يتلاو

متيسف ،**يئاقلت** ىلع لوحملا وأ هجوملا ىلع لاسرإلا لدعم نييءت متي مل اذإ **:ةظحالم** نل ،يئاقلتال يطايتحالا خسنلا ا ةزيم ليطعت ةلاح يف .يئاقلتان ا درلا ةزيم ليطعت ةللح عم فيكت لل نم نكمتي نل هنأل يكلسال ا مجومل لي صقأل قاطن لا قاطن مت نم نكمتت .ةئىبلا

.ةيضارتفال| ةميقل| فالخب هجومل| لاسرإ لدعم ري غتب Cisco Small Business يصوت ال حضوم وه امك ،ةيكلساللI ةكبشلI قاطن ريصقت ىلإ لاسرإلI لدعم يف رييغت يأ يدؤيس :انه

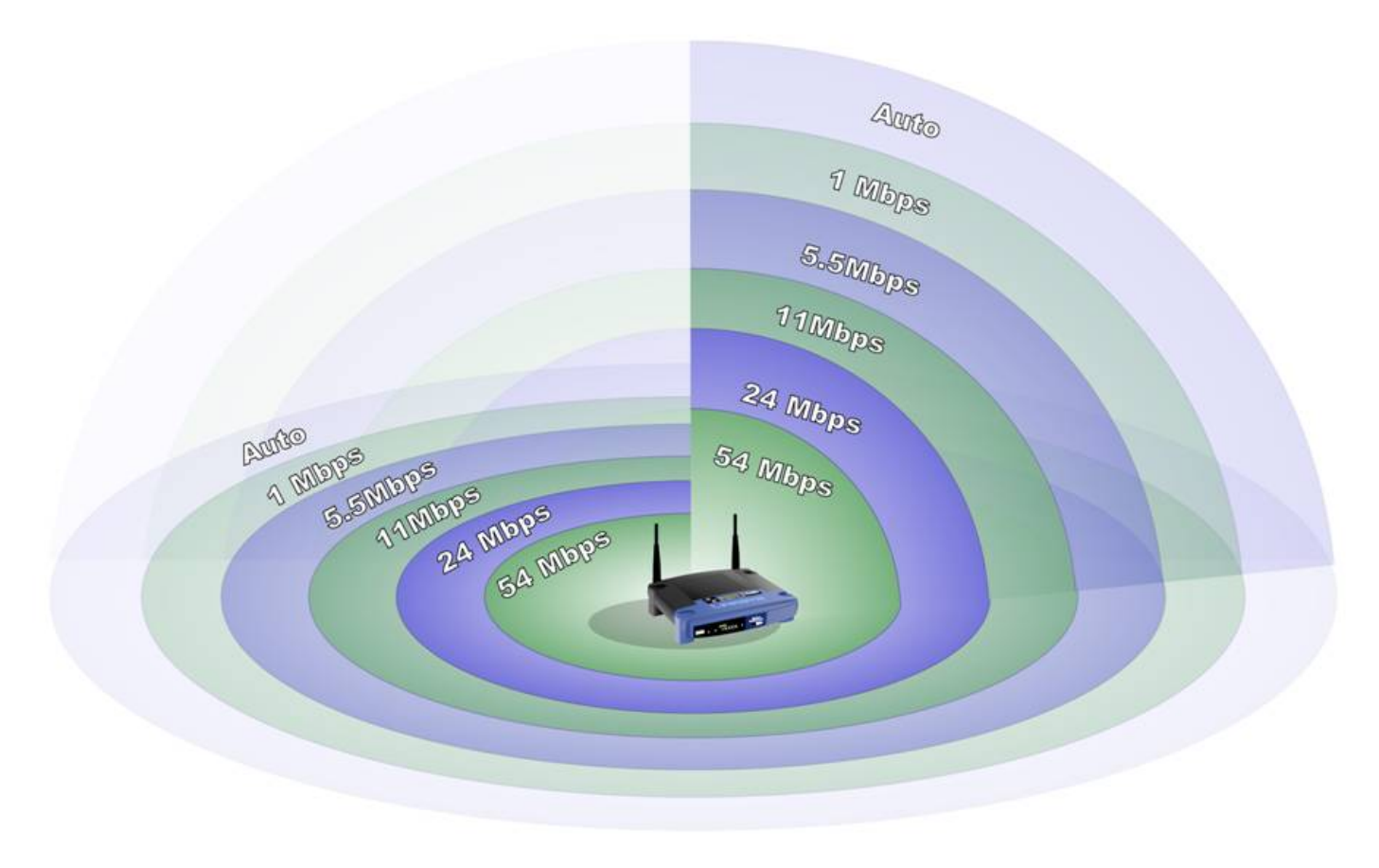

### ميخضتلا تاذ تايئاوهلا وأ/و SRX ةزهجأ وأ/و ةيكلساللا تاكبشلا وأ/و ىدملا عسوم مادختساب يل

إذا لم تكن قد أستخدمت تقنية ما قبل N أو SRX للشركات الصغيرة بعد، فقد تحتاج إلى إستخدام الموجهات اللاسلكية ونقاط الوصول والمهايئات اللاسلكية التالية:

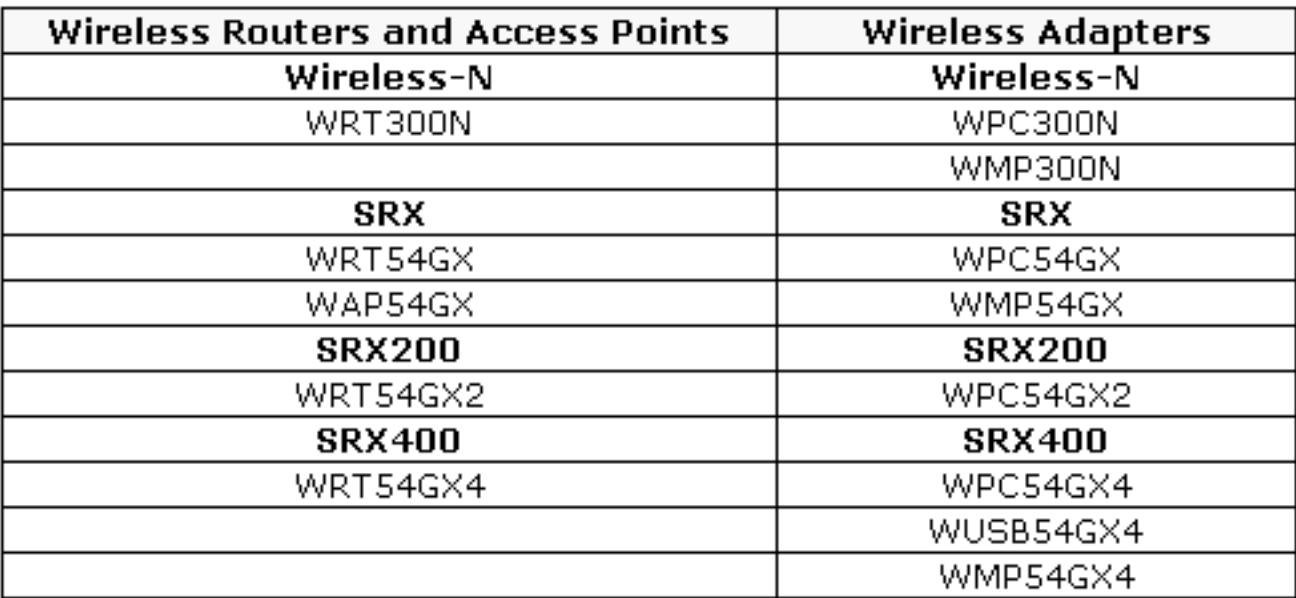

إذا كنت تستخدم أجهزة لاسلكية مثل: WRT54G WRT54GS WAP54G BEFW11S4 WAP11

لوصو طاقن ةفاضإ سكع ىلع .G-Wireless قاطن عسوم ،G54WRE مادختسإ كنكمي قاطن عسوم ليصوت مزلي ال ،ةيكلّسالَJا ةيطغتلl عيسوت لجأ نم كتكبشَ ىلإ ةيديلقت هجوملاً وأ لوصولاً ةطقن يُدم نمض اهعَض طقف .تانايبَ لبَبك ةطِّساوب ةكبشَلاب Wireless-G .ةديعب ةيكلسال ةزهجأ ىلإ تاراشإلا "دترت"و كب صاخلا يسيئرلا يكلساللا

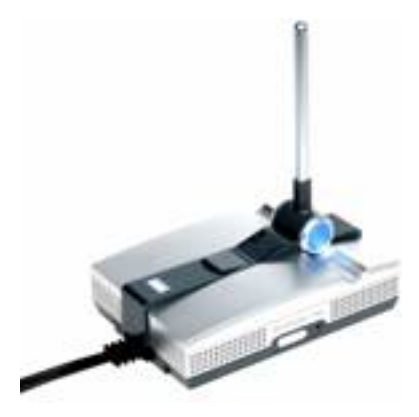

:لثم ةيكلسال ةزهجأ مدختست تنك اذإ WRV54G WMP54GS WMP54G G54 بطر WET54GS5

بنجتال كب ةصاخلا Wireless-G وأ Wireless-B تايئاوه لقن لجأ نم **AS1SMA** مادختسإ كنكمي .ةراشإلا ةوق نيسحتو قئاوعلا

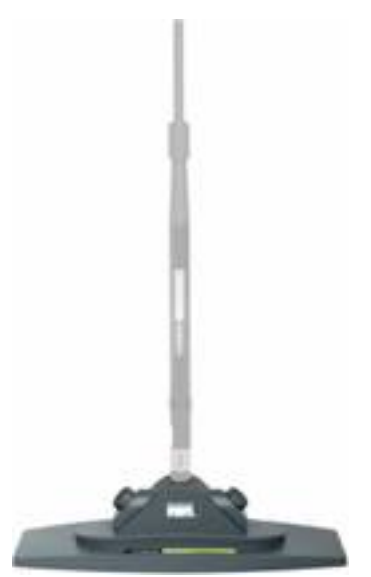

إذا كنت تستخدم أجهزة لاسلكية مثل: WRT54GS WRT54G WAP54G BEFW11S4 WAP11 HGA7T (هوائيات للكسب العالي)

بنجتال كب ةصاخلا Wireless-G وأ Wireless-B تايئاوه لقن لجأ نم **AS2TNC م**ادختسإ كنكمي .ةراشإلا ةوق نيسحتو قئاوعلا

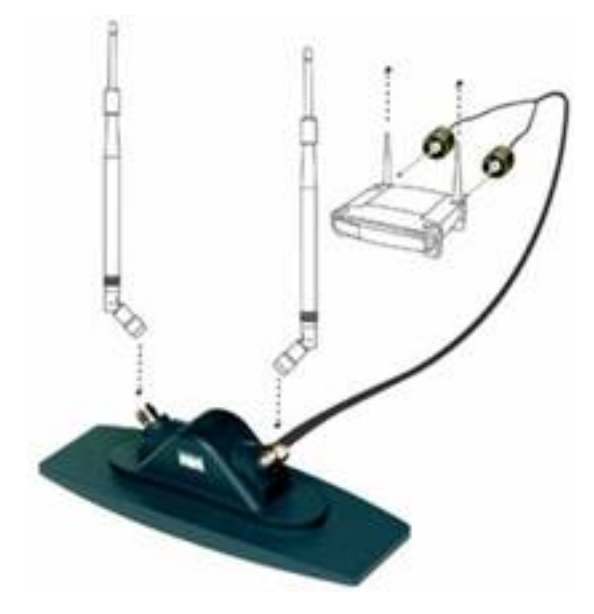

إذا كنت تستخدم أجهزة لاسلكية مثل: WRV54G WMP54GS WMP54G رطب G54 WET54GS5 SMA1AS) حامل الهوائي) Small Cisco ةزهجأب ةصاخلا ةيكلساللا ةراشإلا ةدايز لجأ نم S7HGA مادختسإ كنكمي Business Wireless-G وأ Wireless-B ةيكلساللا.

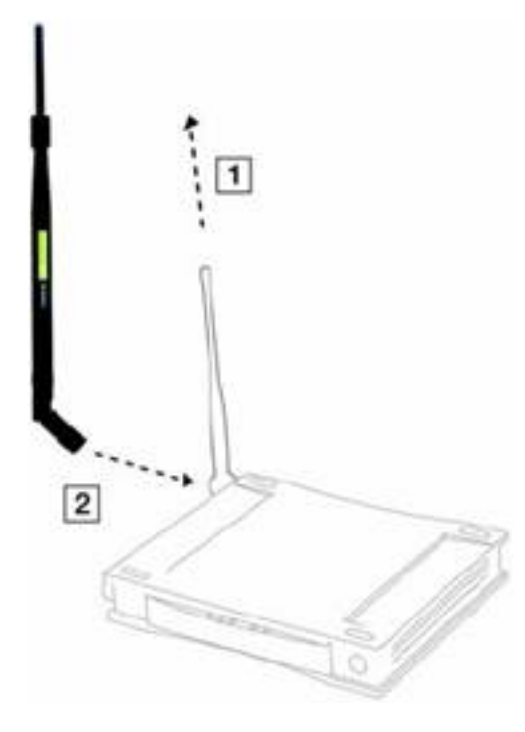

إذا كنت تستخدم أجهزة لاسلكية مثل: WRT54GS WRT54G WAP54G BEFW11S4 WAP11 TNC2AS) حامل الهوائي)

Small Cisco ةزهجأب ةصاخلا ةيكلساللا ةراشإلا ةدايز لجأ نم T7HGA مادختسإ كنكمي Business Wireless-G وأ Wireless-B ةيكلساللا.

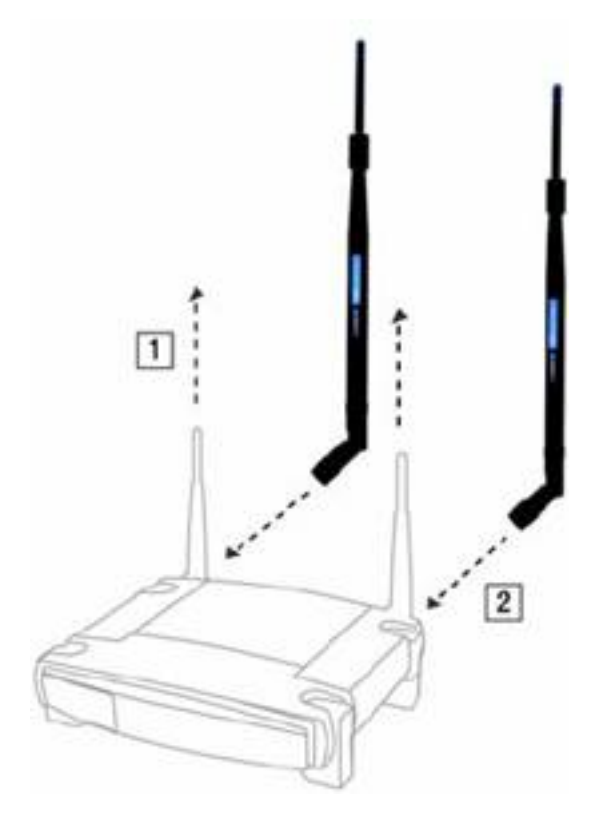

# <span id="page-11-0"></span>ةلص تاذ تامولعم i,

● [Systems Cisco - تادنتسملاو ينقتلا معدلا](//www.cisco.com/cisco/web/support/index.html)

ةمجرتلا هذه لوح

ةي الآلال تاين تان تان تان ان الماساب دنت الأمانية عام الثانية التالية تم ملابات أولان أعيمته من معت $\cup$  معدد عامل من من ميدة تاريما $\cup$ والم ميدين في عيمرية أن على مي امك ققيقا الأفال المعان المعالم في الأقال في الأفاق التي توكير المالم الما Cisco يلخت .فرتحم مجرتم اهمدقي يتلا ةيفارتحالا ةمجرتلا عم لاحلا وه ىل| اًمئاد عوجرلاب يصوُتو تامجرتلl مذه ققد نع امتيلوئسم Systems ارامستناء انالانهاني إنهاني للسابلة طربة متوقيا.